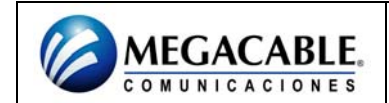

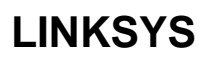

## **ENCRIPTACIÓN**

Ingresar a la página del LINKSYS (Depende del modelo).

#### **CAMBIAR CANAL**

- Seleccionar del menú superior la opción de WIRELESS.
- Se debe seleccionar el submenú de BASIC WIRELESS SETTINGS.
- En la indicación de WIRELESS NETWORK NAME (SSD) debe estar seleccionada la opción de LINKSYS.
- En la opción de WIRELESS CHANEL es donde se debe de cambiar el canal.
- Para que los cambios se guarden se debe presionar el botón de SAVE SETTINGS.

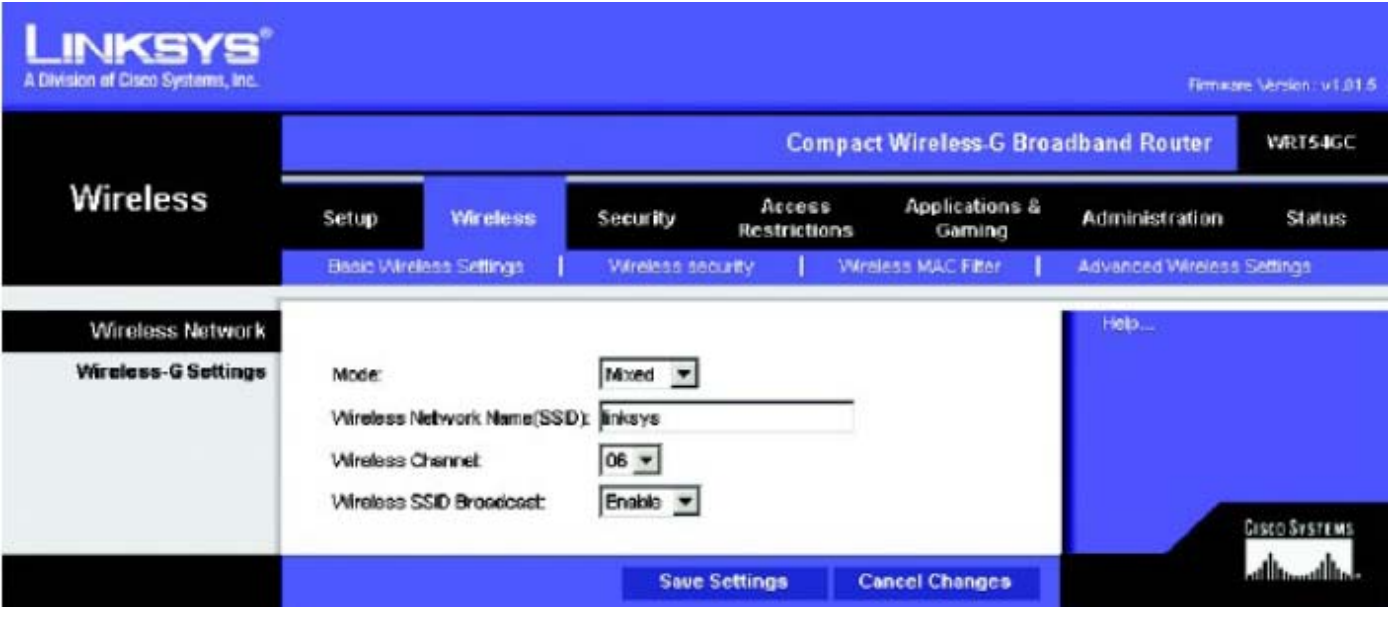

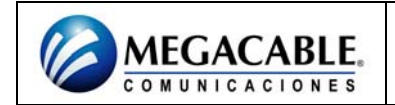

# **LINKSYS**

### **GENERAR PASSWORD DE SEGURIDAD**

- Seleccionar del menú superior la opción de WIRELESS.
- Se debe seleccionar el submenú de WIRELESS SECURITY.
- En la indicación de SECURITY MODE se debe seleccionar la opción de WEP.
- En donde se indica ENCRYPTATION se debe seleccionar la opción de (128 bits).
- Presionar el botón de GENERATE.
- En la indicación de WEP Key1: ingresar la contraseña deseada la cual debe ser de 10 dígitos alfanuméricos.
- Para que los cambios se guarden se debe presionar el botón de SAVE SETTINGS.

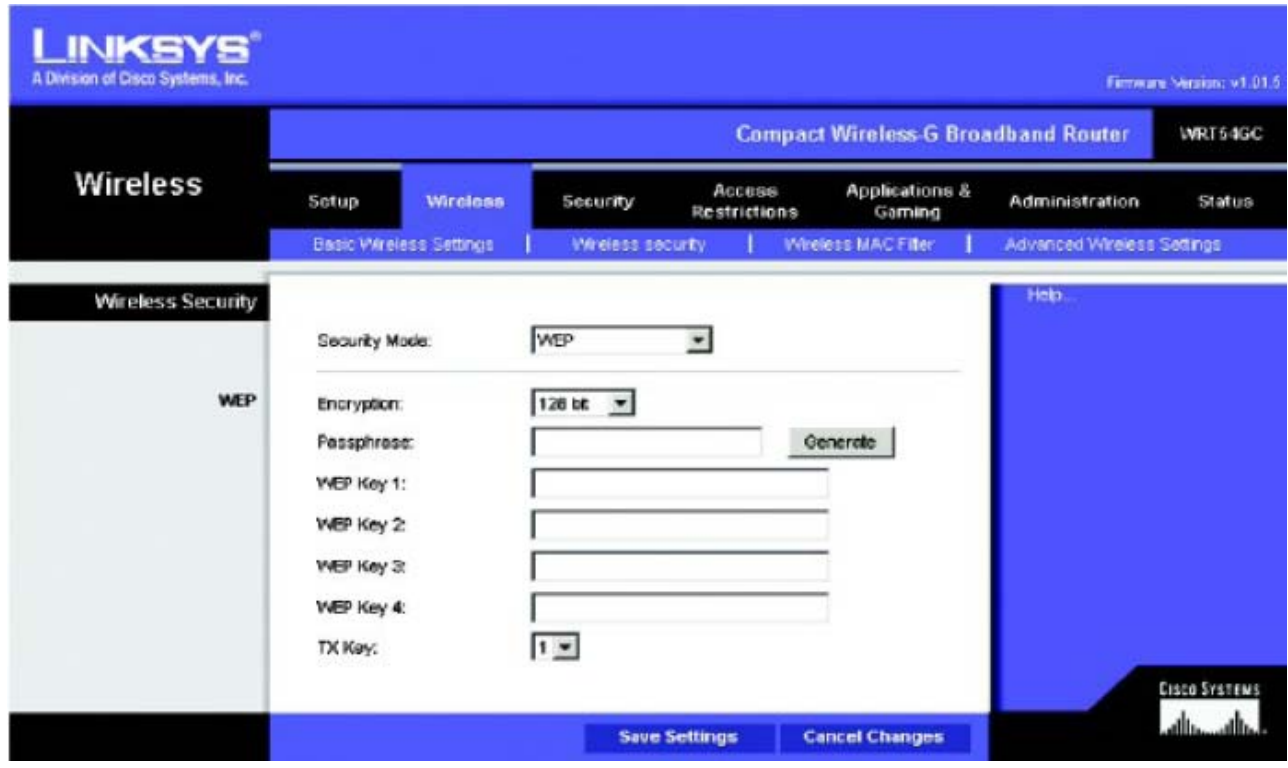

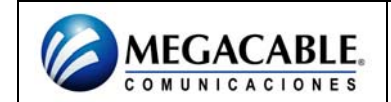

### **FILTRADO POR MAC**

- Seleccionar del menú superior la opción de WIRELESS.
- Se debe seleccionar el submenú de WIRELESS MAC FILTER.
- Seleccionar la opción de ENABLE.
- De las opciones siguientes seleccionar la opción de PERMIT PCS LISTED BELOW TO ACCESS THE WIRELESS NETWORK
- Posteriormente se deben ingresar las MAC´S de los equipos deseados.
- Para que los cambios se guarden se debe presionar el botón de SAVE SETTINGS.

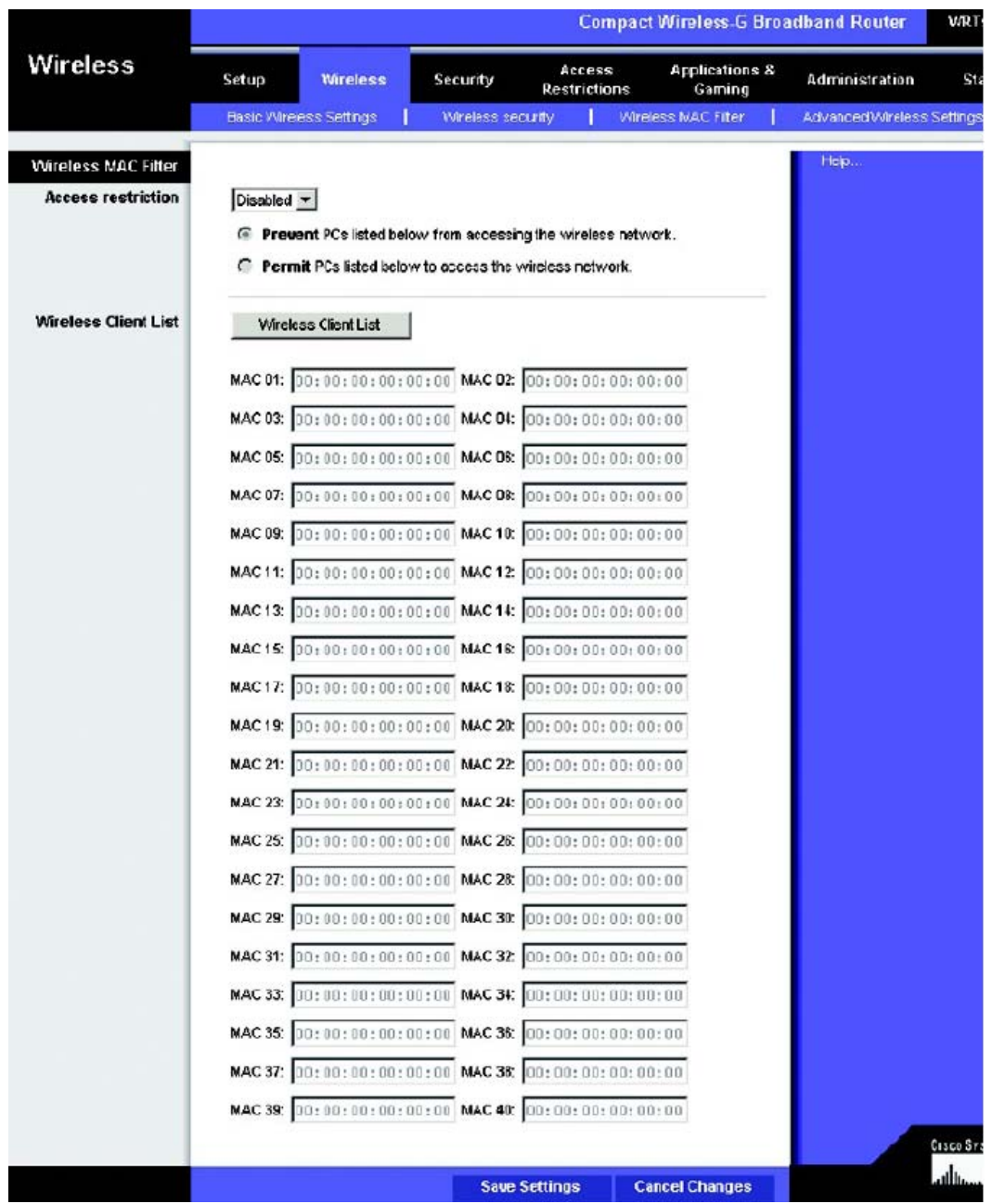